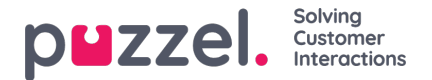

## **Lag brukergruppe**

Hvis du vil legge til en ny brukergruppe, klikk på Lag brukergruppe. Et nytt vindu vises der du blir bedt om å gi navn til den nye brukergruppen og velge en Gruppetype ELLER "Basert på brukergruppe".

The referenced media source is missing and needs to be re-embedded.

Hvis du f.eks. Vil ha 5 agentbrukergrupper i forretningsområde x med identiske innstillinger og 6 agentbrukergrupper i forretningsområde y med identiske innstillinger som er forskjellige fra forretningsområde x, anbefaler vi at du først oppretter en agentgruppetype (Team 1 - område x) og konfigurer alt slik det skal være for denne brukergruppen, og opprett deretter nye brukergrupper (team 2-N) basert på brukergruppen som har de nødvendige innstillingene (her Team 1 - område x).

Hvis du oppretter en ny brukergruppe basert på en eksisterende brukergruppe, kopierer vi disse innstillingene fra den eksisterende brukergruppen til den nye:

Hvis du for eksempel vil ha 5 agentbrukergrupper i forretningsområdet x med identiske innstillinger og 6 agentbrukergrupper i forretningsområdet y med identiske innstillinger som er forskjellige fra forretningsområde x, anbefaler vi at du først oppretter en brukergruppe for én agenttype (Team 1 – område x) og konfigurerer alt slik det skal være for denne brukergruppen, og deretter oppretter nye brukergrupper (team 2-N) basert på brukergruppen som har de nødvendige innstillingene (her Team 1 – område x).

Hvis du velger å opprette en ny brukergruppe og velger Gruppetype, er dette typene du kan velge mellom:

- Agenter
- Administratorer
- Wallboard (bare tilgang til Wallboard, og Timeout for websession satt til 31 dager)
- Roboter (alle alternativer for automatisk avlogging er deaktivert, og maks antall henvendelser er satt til 8)

## **Om administratorbrukergrupper**

Hvis du vil at en ny brukergruppe for administratorer skal ha andre tilgangsrettigheter enn firmaets eksisterende standardrettigheter for administratorbrukergrupper, kan du justere den nye brukergruppenes tilgangsrettigheter etter at gruppen er opprettet, ved å justere egenskapsverdier under Brukere – Produktmoduler (menyen i administrasjonsportalen) og Brukere – Rettigheter under Administrasjon.

Du kan også opprette en ny administratorbrukergruppe basert på en eksisterende administratorbrukergruppe for å få de samme innstillingene.

## **Om agentbrukergrupper**

Når du har opprettet en ny brukergruppe for Agenter, kan du legge til gruppeprofiler i den og opprette nye brukere i brukergruppen, og eventuelt justere innstillingene under Brukere – Produktmoduler – Agentapplikasjon og under Widget – Tab configuration.

En ny brukergruppe av typen Agenter får bare agenttilgangsrettigheter.

- Egenskapen Editer mitt firma (under Administrasjon) er satt til AV.
- Disse egenskapene vil få verdien AV:
	- Vis Sidegruppe Arkiv / Katalog / Sanntid / Statistikk
	- Vis Logg av/på agenter-kolonne i agentdetaljer (under Bruker Produktmoduler Kø)

Hvis en bruker i en agentbrukergruppe logger på administrasjonsportalen, vil han/hun bare ha tilgang til fanen Forside.

Du trenger ikke å slå av Vis sidegruppe Brukere/Tjenester/Widget/ SMS for agentbrukergrupper, siden disse menyene automatisk deaktiveres for brukere med Editer mitt firma satt til AV!

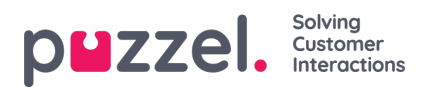

Hvis Vis sidegruppe Sanntid/Arkiv/Statistikk er slått på for en agentbrukergruppe (og Editer mitt firma av), ser brukerne disse menyene hvis de logger på administrasjonsportalen.